# **CLUSTERPRO** による **Zabbix** クラスタ化検証報告書

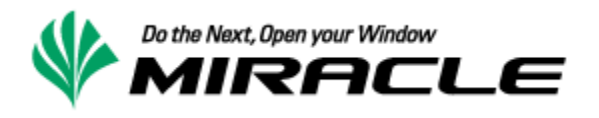

# <span id="page-1-0"></span>目次

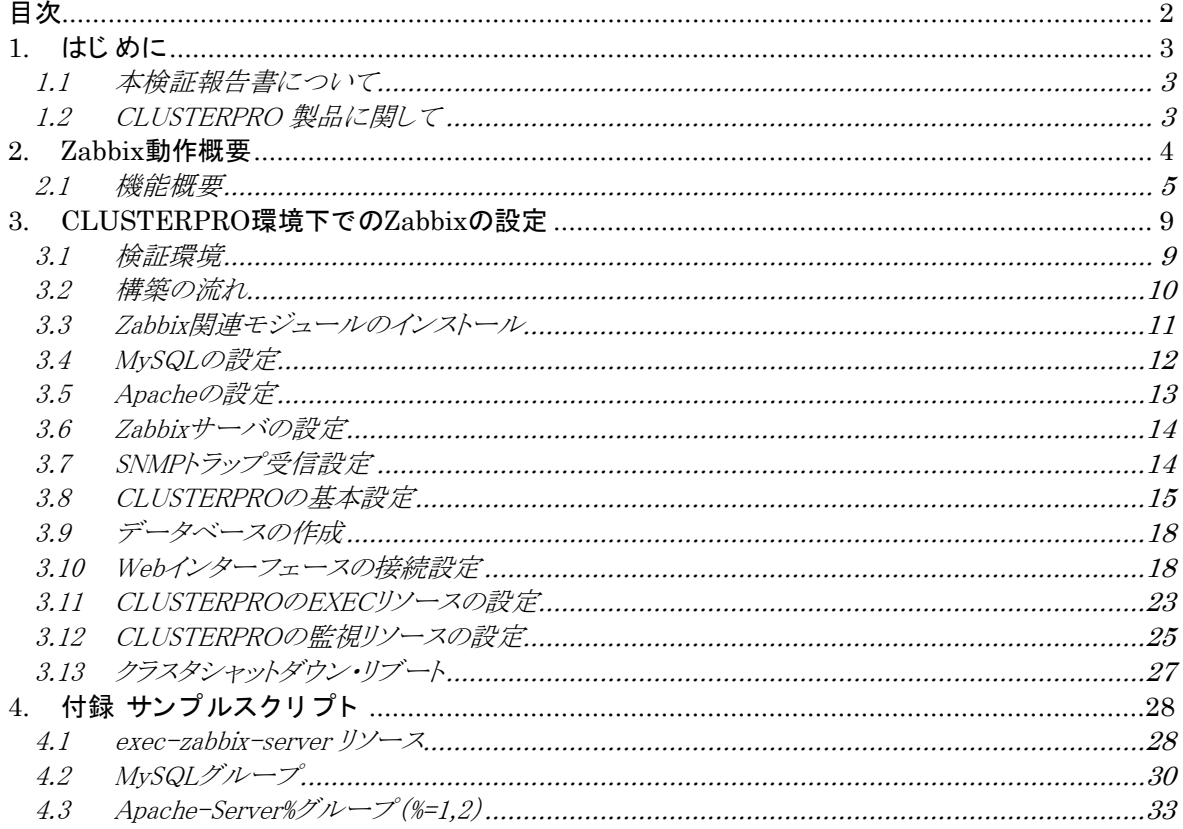

# 更新履歴

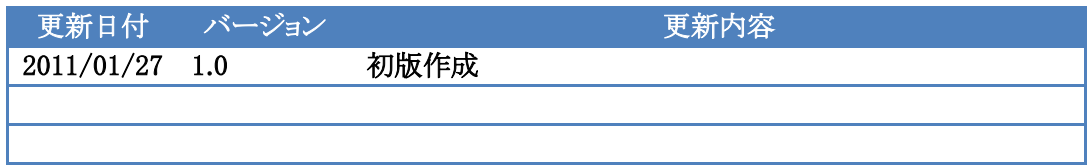

<span id="page-2-0"></span>1. はじめに

#### <span id="page-2-1"></span>1.1 本検証報告書について

本書は、日本電気株式会社の協力の元、ミラクル·リナックス社で、CLUSTERPROを利用して、Zabbix サーバをクラスタ化した報告書です。

本ド キュメント は、検証作業や検証結果についてまとめられているものであり、本ド キュメント に関 する内容について、ミラクル·リナックス株式会社、および日本電気株式会社が動作を保証するもの ではありません。各ソフトウェアのバージョンおよび環境等の違いにより本書で解説される機能が 正常に稼働し ない場合があり ます。 導入前の十分な検証を推奨いたし ます。 記載さ れた会社名および製品名などは該当する各社の商標または登録商標です。

#### <span id="page-2-2"></span>1.2 CLUSTERPRO 製品に関して

CLUSTERPROは日本電気株式会社の製品です。 詳細は、 以下のURLを参照し てく ださ い。

http://www.nec.co.jp/clusterpro/index.html

## <span id="page-3-0"></span>2. Zabbix動作概要

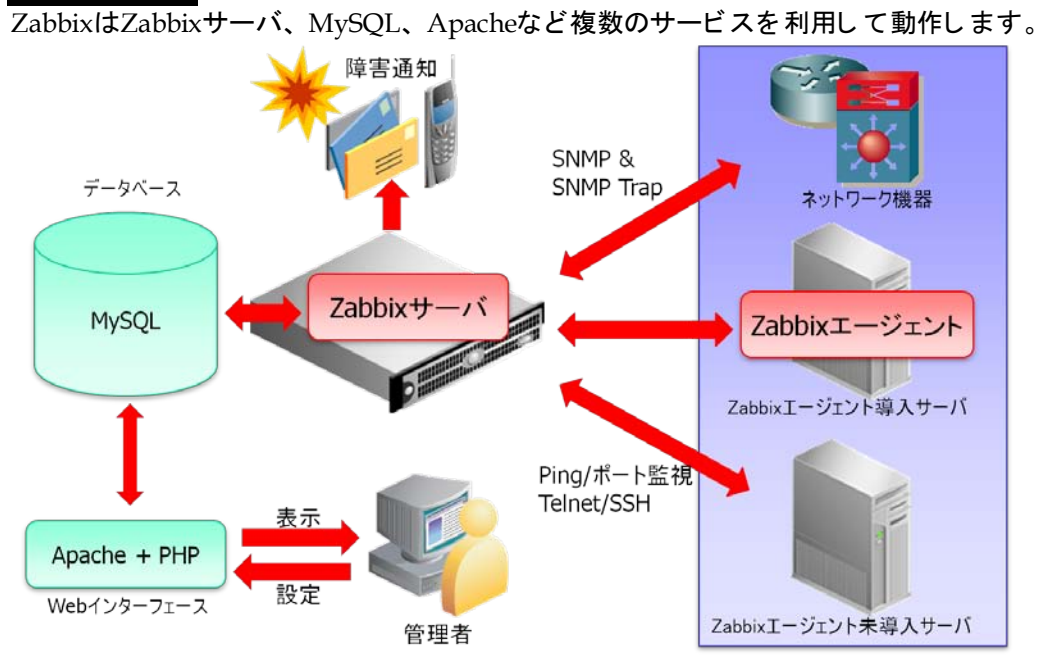

大まかな役割として、Zabbixサーバがサーバ、ネットワーク機器の監視を行い、MySQLに監視デー タ を保存し ます。 ユーザはWebブラ ウザを使っ てMySQLに保存さ れたデータ を表示さ せます。 なお、 本書では単純に『 監視』 と 記載する場合はZabbixによる監視、 『 監視リ ソ ース』 と 記載する場 合は、 CLUSTERPROによる監視と し ます。

#### <span id="page-4-0"></span>2.1 機能概要

Zabbix 1.8を 、 CLUSTERPRO X 3.1以降の環境下で利用する場合、 Zabbixサーバ、 MySQL、 Apache を全て同一のサーバで動作さ せる片方向スタ ンバイ 型と 、それぞれ異なるホスト で動作さ せる双方向 スタンバイ型どちらの構成でも選択できます。

・片方向スタンバイ

下図は、片方向スタンバイ型をCLUSTERPRO環境下でサーバ1を現用系、サーバ2を待機系として 動作させるときのイメージ図です。(イメージ図は共有ディスク型クラスタを想定したものですが、ミラー ディスク型クラスタも構成可能です。)

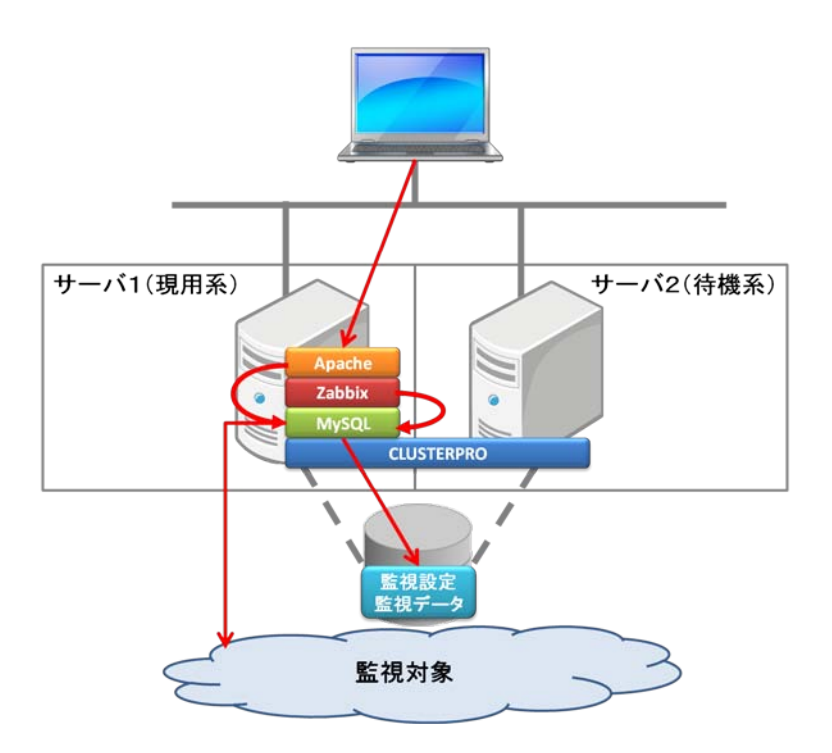

片方向スタンバイではZabbixサーバ、MySQL、Apacheが全て同一のサーバで動作します。

サーバ1に障害が発生すると以下の図のようになります。

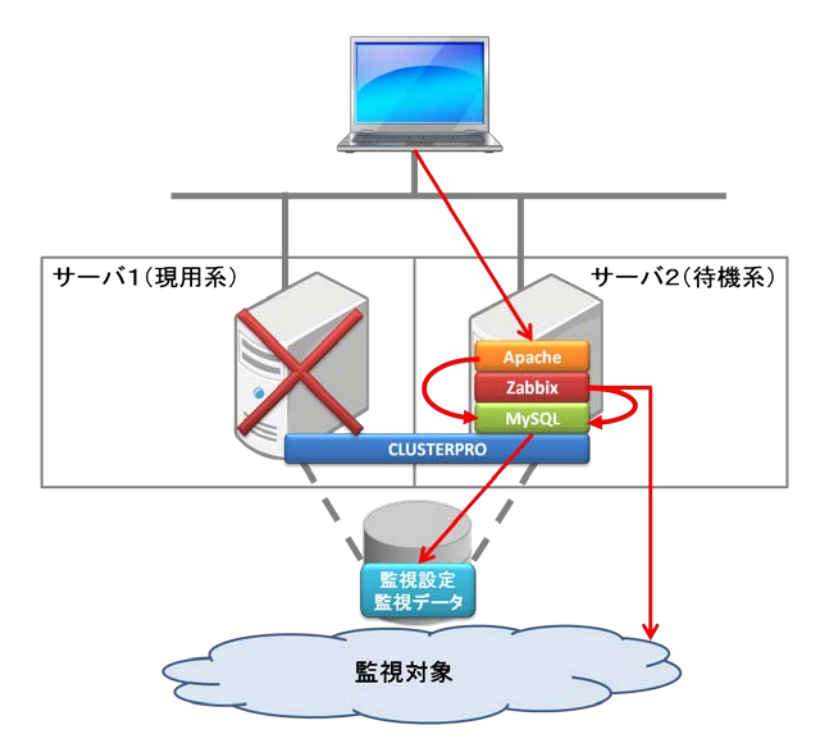

障害によりフェイルオーバが完了すると、サーバ2でZabbixサーバ、MySQL、Apacheのサービスが立 ち上がり監視が継続されます。フェイルオーバが発生すると、一度全てのサービスが停止/起動さ れるため、一時的に監視が停止します。

・双方向スタンバイ

下図は、双方向スタンバイ型をCLUSTERPRO環境下で動作させるときのイメージです。(イメージ図 は共有ディスク型クラスタを想定したものですが、ミラーディスク型クラスタも構成可能です。)

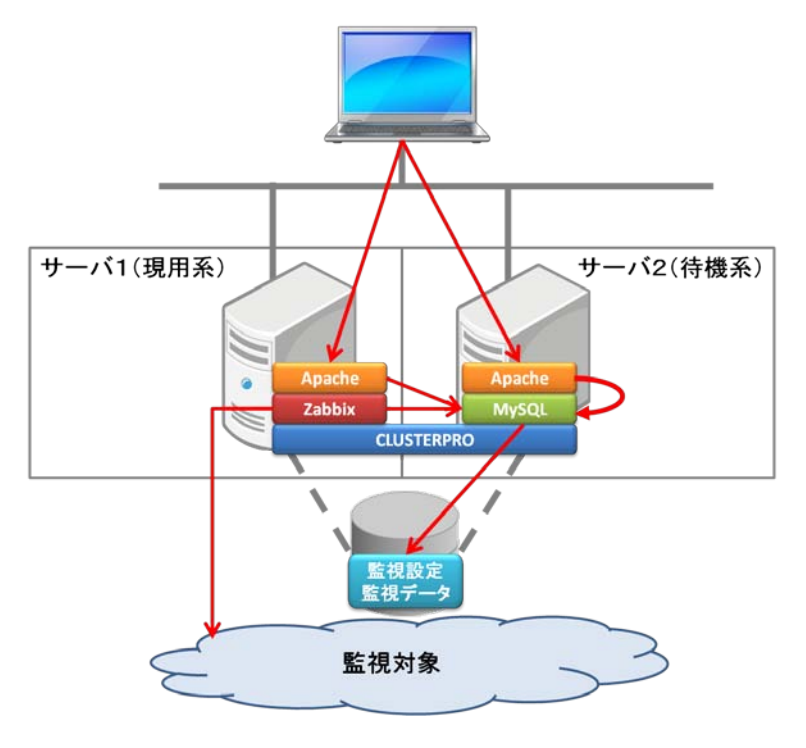

双方向スタンバイでは負荷のかかりやすいMySQLと実際に監視を行うZabbixサーバとを異なるサー バで動作させることができます。また、Apacheを両サーバで動作させることによって、グラフやマップ の表示に必要な処理を両サーバで分散でき、効率よく負荷分散できます。

サーバ1で障害が発生すると以下の図のようにサーバ1で動作していたZabbixサーバがフェイルオー バし、監視が継続されます。この際、Zabbixサーバが停止/起動されるため、一時的に監視が停止 します。

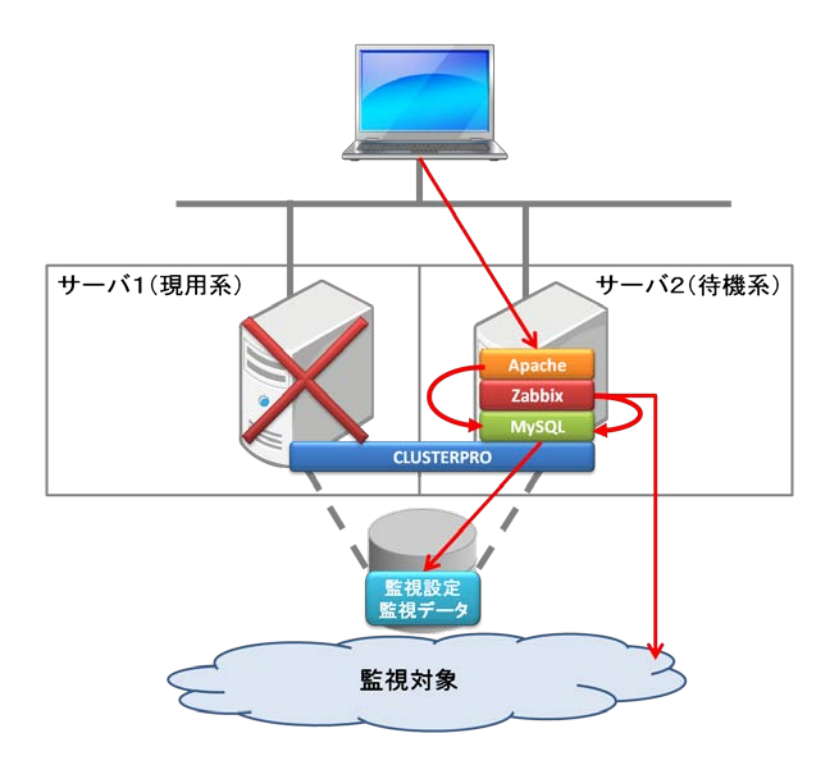

サーバ2で障害が発生し、フェイルオーバが発生すると、サーバ2で動作していたMySQLがサーバ1 に移行します。サーバ2のMySQLに接続していたZabbixサーバは、自動的に再接続を試みMySQL がサーバ1で起動完了した時点で接続します。Zabbixサーバは監視設定や、監視で取得したデータ をある程度はメモリ上に保持しているため、MySQLのフェイルオーバが発生しても監視が途切れるこ とはありません。

7 .

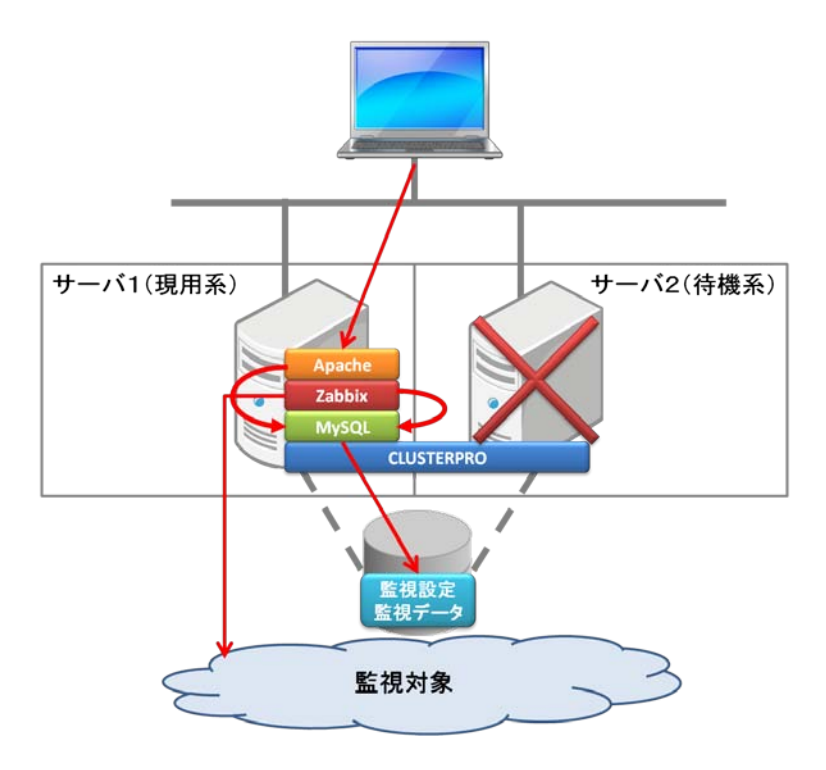

本書では双方向スタンバイ型クラスタの構築方法について示します。

#### <span id="page-8-0"></span>3. CLUSTERPRO環境下でのZabbixの設定

CLUSTERPRO環境下でZabbixを設定する場合、 非ク ラ スタ 環境の場合と 以下の点が異なり ます。

・データベースは、必ずCLUSTERPROで管理する共有ディスクまたはミラー用ディスクに格納する必要 があります。

・データベースユーザは、ローカルホスト、リモートホストどちらからも接続できるよう設定する必要がありま す。

・データベースの作成やデータのインポートは、現用系のサーバからのみ実施します。また、待機系サー バでもZabbixからの監視やデータベースを使用することができるようにするために、現用系サーバの設定 ファイルを待機系サーバにコピーして、設定を反映します。

本章では、2ノード 構成のクラスタでの双方向スタンバイ環境を想定し、説明を行います。

#### <span id="page-8-1"></span>3.1 検証環境

以下の環境で検証し まし た。

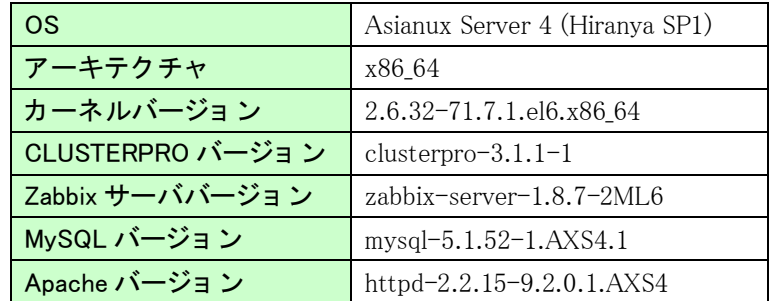

#### <span id="page-9-0"></span>3.2 構築の流れ

双方向の環境を作成する場合は、Server1、Server2の設定を同時に行わないようにします。設定 の流れは以下のようになります。

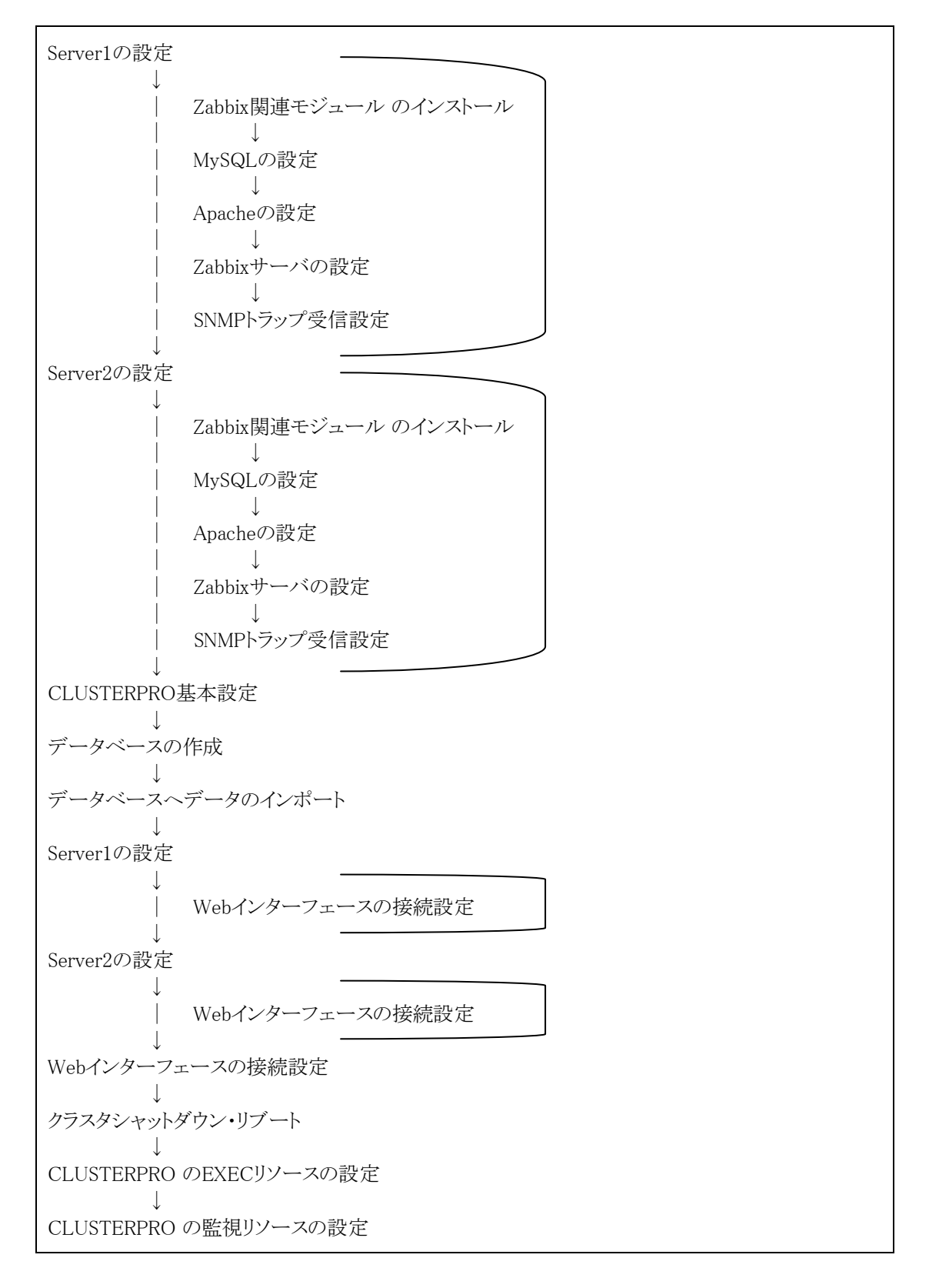

#### <span id="page-10-0"></span>3.3 Zabbix関連モジュールのインストール

RPMコマンドを使ってZabbix、MySQL、Apacheをインストールします。

- ここでは以下のパッケージをインストールしました。
	- zabbix-1.8.7-2ML6.x86\_64.rpm
	- zabbix-server-1.8.7-2ML6.x86\_64.rpm
	- zabbix-server-mysql-1.8.7-2ML6.x86\_64.rpm
	- zabbix-web-1.8.7-2ML6.x86\_64.rpm
	- zabbix-web-mysql-1.8.7-2ML6.x86\_64.rpm
	- zabbix-agent-1.8.7-2ML6.x86\_64.rpm
	- fping-2.4b2-16.AXS4.x86\_64.rpm
	- iksemel-1.4-2.1.AXS4.x86\_64.rpm
	- OpenIPMI-2.0.16-12.AXS4.x86\_64.rpm
	- OpenIPMI-libs-2.0.16-12.AXS4.x86\_64.rpm
	- net-snmp-5.5-31.AXS4.x86\_64.rpm
	- net-snmp-libs-5.5-31.AXS4.x86\_64.rpm
	- mysql-5.1.52-1.AXS4.1.x86\_64.rpm
	- mysql-server-5.1.52-1.AXS4.1.x86\_64.rpm
	- perl-DBD-MySQL-4.013-3.AXS4.x86\_64.rpm
	- unixODBC-2.2.14-11.AXS4.x86\_64.rpm
	- httpd-2.2.15-9.2.0.1.AXS4.x86\_64.rpm
	- httpd-tools-2.2.15-9.2.0.1.AXS4.x86\_64.rpm
	- php-5.3.3-3.AXS4.x86\_64.rpm
	- php-gd-5.3.3-3.AXS4.x86\_64.rpm
	- php-xml-5.3.3-3.AXS4.x86\_64.rpm
	- php-mysql-5.3.3-3.AXS4.x86\_64.rpm
	- php-mbstring-5.3.3-3.AXS4.x86\_64.rpm
	- php-common-5.3.3-3.AXS4.x86\_64.rpm

php-pdo-5.3.3-3.AXS4.x86\_64.rpm

php-cli-5.3.3-3.AXS4.x86\_64.rpm

php-bcmath-5.3.3-3.AXS4.x86\_64.rpm

apr-util-ldap-1.3.9-3.AXS4.1.x86\_64.rpm

apr-util-1.3.9-3.AXS4.1.x86\_64.rpm

apr-1.3.9-3.2.0.2.AXS4.x86\_64.rpm

libXpm-3.5.8-2.AXS4.x86\_64.rpm

lm\_sensors-libs-3.1.1-10.AXS4.x86\_64.rpm

libtool-ltdl-2.2.6-15.5.AXS4.x86\_64.rpm

## <span id="page-11-0"></span>3.4 MySQLの設定

Zabbixで利用するDBの設定を行います。テキストエディタで以下のようにファイルを修正します。

```
・/etc/my.cnf
```
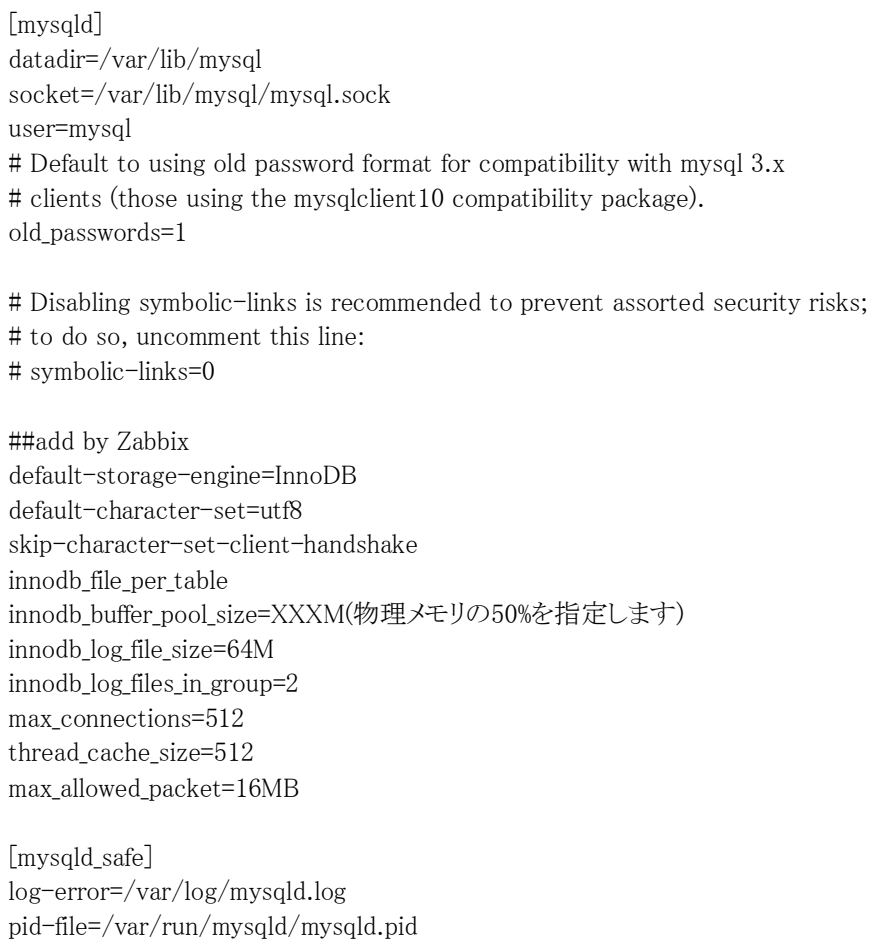

本設定は全クラスタメンバで必要となります。1つのサーバで設定を行い、設定ファイルを他のサーバに コピーしてください。

## <span id="page-12-0"></span>3.5 Apacheの設定

Zabbixで利用するApacheの設定を行います。テキストエディタで以下のようにファイルを修正します。

・/etc/httpd/conf.d/zabbix.conf

| #<br># Zabbix monitoring system php web frontend<br>#                                                                                                    |
|----------------------------------------------------------------------------------------------------|
| Alias /zabbix /usr/share/zabbix                                                                                                    |
| <directory "="" share="" usr="" zabbix"=""><br/>Options FollowSymLinks<br/>AllowOverride None<br/>Order allow, deny<br/>Allow from all</directory>                                                                                                    |
| php_value max_execution_time 600<br>php_value date.timezone Asia/Tokyo<br>php_value memory_limit 256M<br>php_value post_max_size 32M<br>php_value upload_max_filesize 16M<br>php_value max_input_time 600<br>php_value mbstring.func_overload 6               |
| $\langle$ /Directory>                                                                                                    |
| <directory "="" include"="" share="" usr="" zabbix=""><br/>Order deny, allow<br/>Deny from all<br/><math>\langle</math>files *.php<math>\rangle</math><br/>Order deny, allow<br/>Deny from all<br/><math>\langle</math>/files&gt;<br/></directory>            |
| <directory "="" classes"="" include="" share="" usr="" zabbix=""><br/>Order deny, allow<br/>Deny from all<br/><math>\langle</math>files *.php<math>\rangle</math><br/>Order deny, allow<br/>Deny from all<br/><math>\langle</math>/files&gt;<br/></directory> |

本設定は全クラスタメンバで必要となります。1つのサーバで設定を行い、設定ファイルを他のサーバに コピーしてください。

## <span id="page-13-0"></span>3.6 Zabbixサーバの設定

Zabbixサーバの設定を行います。テキストエディタで以下のようにファイルを修正します。

・/etc/zabbix/zabbix\_server.conf

LogFile=/var/log/zabbix/zabbix\_server.log LogFileSize=0 PidFile=/var/run/zabbix/zabbix\_server.pid DBHost=<MySQLグループのfip> DBName=zabbix DBUser=zabbix DBPassword=zabbix DBSocket=/var/lib/mysql/mysql.sock AlertScriptsPath=/etc/zabbix/ alertscripts ExternalScripts=/etc/zabbix/ externalscripts

本設定は全クラスタメンバで必要となります。1つのサーバで設定を行い、設定ファイルを他のサーバに コピーしてください。

## <span id="page-13-1"></span>3.7 SNMPトラップ受信設定

SNMPトラップ受信設定ZabbixではSNMPトラップ受信を監視する場合、OS付属のsnmptrapdを利用しま す。テキストエディタで以下のようにファイルを修正します。

・/etc/snmp/snmptrapd.conf

# Example configuration file for snmptrapd # # No traps are handled by default, you must edit this file! # # authCommunity log,execute,net public # traphandle SNMPv2-MIB::coldStart /usr/bin/bin/my\_great\_script cold authCommunity log,execute,net public traphandle default /bin/bash /etc/zabbix/snmptrap.sh

snmp受信時に実行するスクリプトを作成します。SNMPトラップを受信した際には、本スクリプトが実行さ れ、Zabbixサーバにメッセージが送信されます。テキストエディタで以下のようにファイルを作成します。

・/etc/zabbix/snmptrap.sh

#!/bin/bash # CONFIGURATION ZABBIX\_SERVER="<ZabbixグループのFIP>"; ZABBIX\_PORT="10051"; ZABBIX\_SENDER="/usr/bin/zabbix\_sender"; KEY="<メッセージを格納するアイテムのキー>"; HOST="<メッセージを送信するホスト名>";

# Execute

read hostname read ip read uptime read oid read address read community read enterprise read string oid=`echo  $\delta$ oid|cut -f2 -d'' address=`echo \$address|cut -f2 -d' '` community=`echo \$community|cut -f2 -d' '` enterprise=`echo \$enterprise|cut -f2 -d'' oid=`echo \$oid|cut -f11 -d'.'` community=`echo \$community|cut -f2 -d'"' str="\$hostname \$address \$community \$enterprise \$oid \$string" # Output \$ZABBIX\_SENDER -z "\$ZABBIX\_SERVER" -p \$ZABBIX\_PORT -s "\$HOST" -k \$KEY -o "\$str" #echo \$ZABBIX\_SENDER -z \$ZABBIX\_SERVER -p \$ZABBIX\_PORT -s \$HOST -k \$KEY -o "\$str" >> /tmp/zabbix sender

本設定は全クラスタメンバで必要となります。1つのサーバで設定を行い、設定ファイルを他のサーバに コピーしてください。

## <span id="page-14-0"></span>3.8 CLUSTERPROの基本設定

CLUSTERPROのBuilderを使用して、Zabbix、MySQLの運用に使用するフェイルオーバグループを作成 します。フェイルオーバグループには以下のリソースが必要となります。

・フローティングIPリソース ・ディスクリソース または ミラーディスクリソース

なお、この時点ではexecリソースは登録しないでください。

上記のリソースを追加する手順については、CLUSTERPRO X 3.1 for Linux インストール&設定ガイド 「第5章 クラスタ構成情報を作成する」 をご参照ください。

<sup>・</sup>クラスタシステム設定

| クラスタシステム設定 |              |               |  |  |
|------------|--------------|---------------|--|--|
| クラスタ構成     | クラスタ名        | ZabbixCluster |  |  |
|            | サーバ数         | 2             |  |  |
| 1台目のサーバ    | サーバ名         | server1       |  |  |
|            | パブリックのIPアドレス | 10.0.0.11     |  |  |
|            | インタコネクトのIPアド | 192.168.0.1   |  |  |
|            | レス           | 10.0.0.11     |  |  |

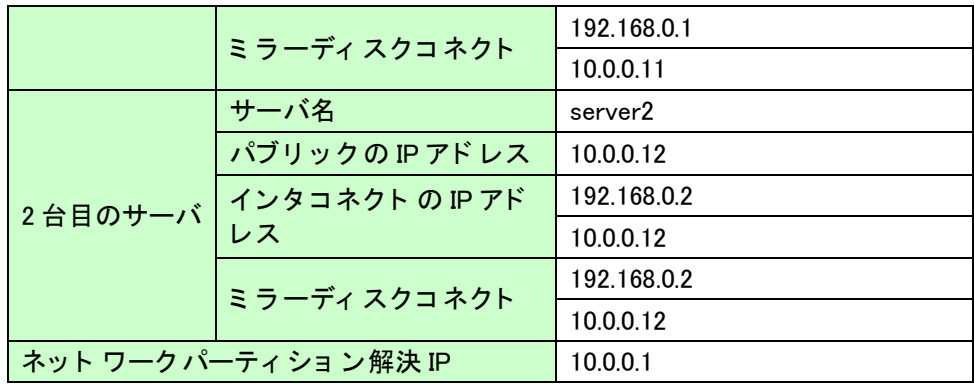

・Zabbixグループ

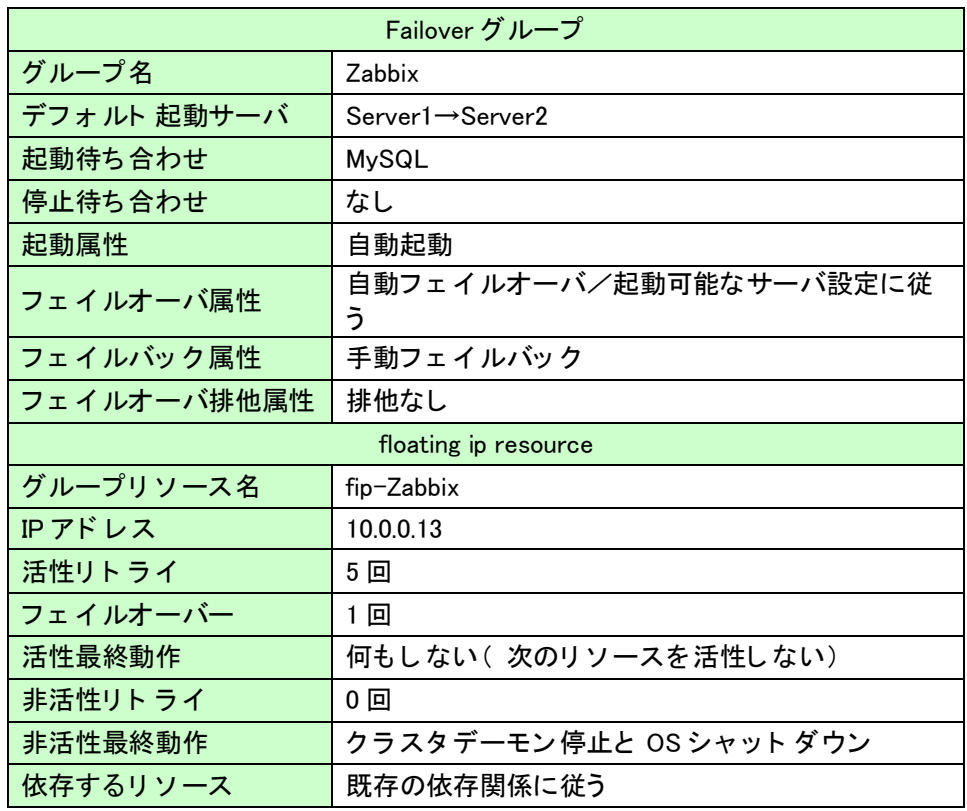

#### ・MySQLグループ  $\overline{a}$

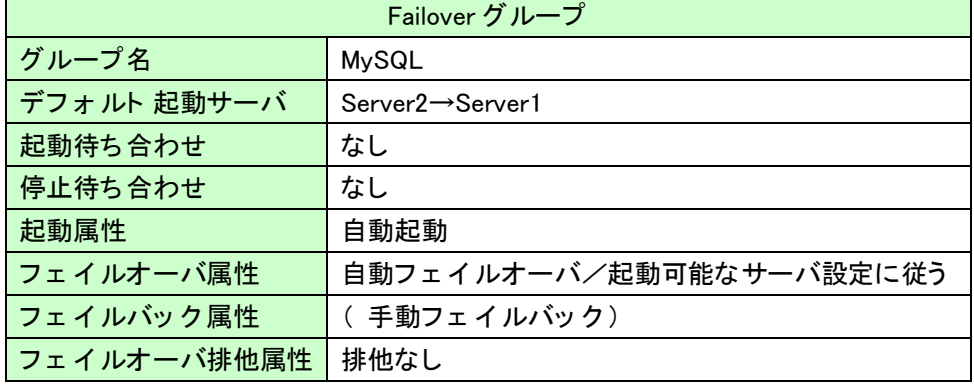

| floating ip resource |                         |  |  |  |
|----------------------|-------------------------|--|--|--|
| グループリソース名            | fip-MySQL               |  |  |  |
| IPアドレス               | 10.0.0.14               |  |  |  |
| 活性リトライ               | 5回                      |  |  |  |
| フェイルオーバー             | 1回                      |  |  |  |
| 活性最終動作               | 何もしない(次のリソースを活性しない)     |  |  |  |
| 非活性リト ライ             | 0 回                     |  |  |  |
| 非活性最終動作              | クラスタデーモン停止と OS シャット ダウン |  |  |  |
| 依存するリソース             | 既存の依存関係に従う              |  |  |  |
| mirror disk resource |                         |  |  |  |
| グループリソース名            | md-MySQL                |  |  |  |
| マウント ポイント            | /var/lib/mysql          |  |  |  |
| データパーティション           | $/\text{dev/sdb4}$      |  |  |  |
| クラスタパーティション          | $/\text{dev/sdb}$ 3     |  |  |  |
| ディスクデバイス名            | /dev/NMP2               |  |  |  |
| ファイルシステム             | $ext{4}$                |  |  |  |
| 活性リトライ               | 0 回                     |  |  |  |
| フェイルオーバー             | 1回                      |  |  |  |
| 活性最終動作               | 何もしない(次のリソースを活性しない)     |  |  |  |
| 非活性リトライ              | 0回                      |  |  |  |
| 非活性最終動作              | クラスタデーモン停止と OS シャット ダウン |  |  |  |
| 依存するリソース             | 既存の依存関係に従う              |  |  |  |

・Apache-Server1グループ

| Failover グループ |                |  |
|---------------|----------------|--|
| グループ名         | Apache-Server1 |  |
| デフォルト起動サーバ    | Server1        |  |
| 起動待ち合わせ       | Zabbix         |  |
| 停止待ち合わせ       | なし             |  |
| 起動属性          | 自動起動           |  |
| フェイルオーバ属性     | 手動フェイルオーバ      |  |
| フェイルバック属性     | 自動フェイルバック      |  |
| フェイルオーバ排他属性   | 排他なし           |  |

・Apache-Server2グループ

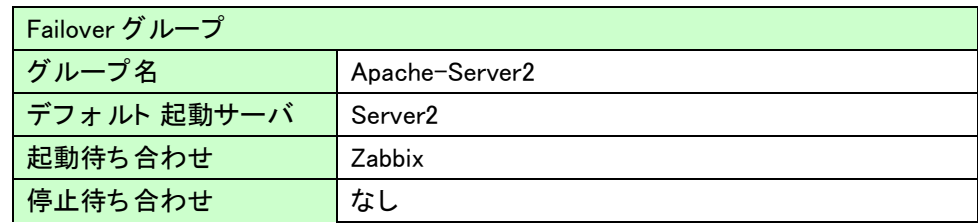

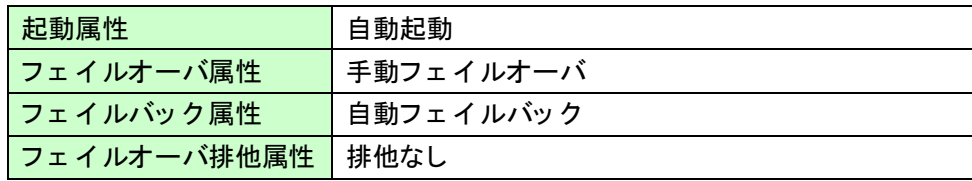

## フェイルオーバグループを作成し、クラスタ構成情報をアップロードしてサーバに反映させた 後、フェイルオーバグループを現用系サーバで起動します。

#### <span id="page-17-0"></span>3.9 データベースの作成

本作業はMySQLグループが稼働している(ミラーディスクリソースが活性している)サーバで作業を行い ます。

Zabbixで使用するデータベースの作成をします。 まずmysqldを起動します。

# service mysqld start

mysqldの起動が完了したら、DBを作成します。

# mysql –uroot

- > create database zabbix;
- $>$  grant all privileges on zabbix.\* to zabbix@"%" identified by 'zabbix';
- $\rightarrow$  grant all privileges on zabbix.\* to zabbix@localhost identified by 'zabbix';
- > flush privileges;

DB作成が完了したら、必要なデータをインポートします。

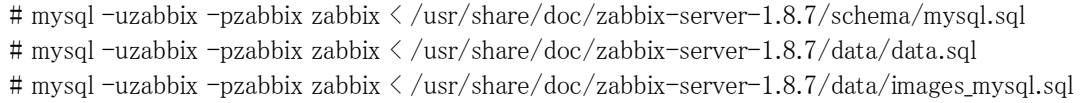

以上でデータのインポートは完了です。

#### <span id="page-17-1"></span>3.10 Webインターフェースの接続設定

Zabbixでは設定、管理をすべてWebのインタ-フェースで行います。そのため、Webインターフェースの 接続設定を行う必要があります。

#### まずhttpdの起動をします。

# service httpd start

httpdの起動が完了したら、Webブラウザで以下のURLにアクセスします。

http://<サーバのIPアドレス>/zabbix

上記に正しくアクセスできると以下のような画面が表示されます。

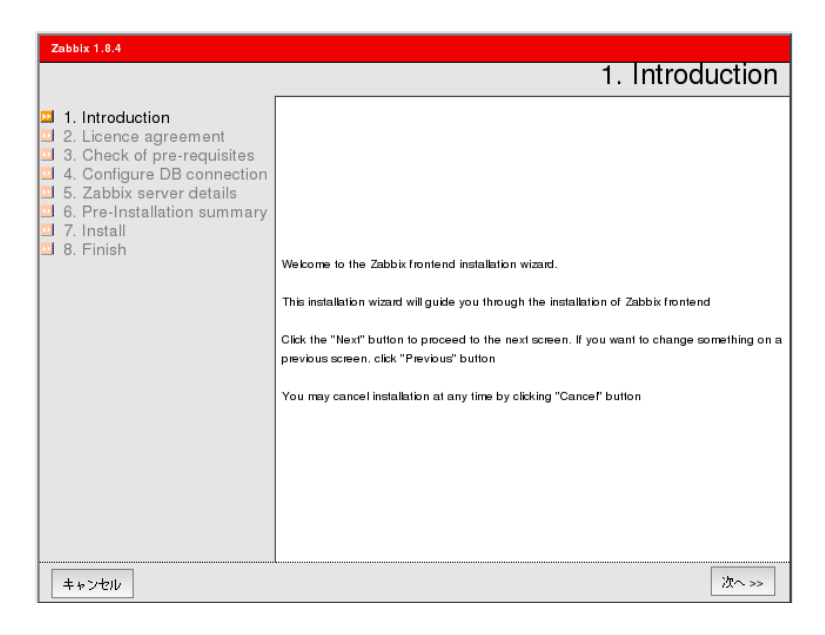

[次へ]を選択します。

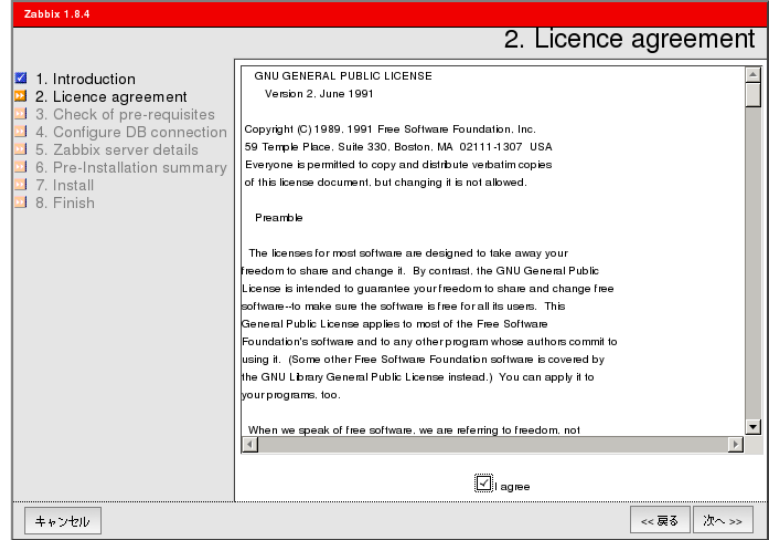

ライセンス許諾画面へ移ります。

[I agree]を選択し、[次へ]を選択します。

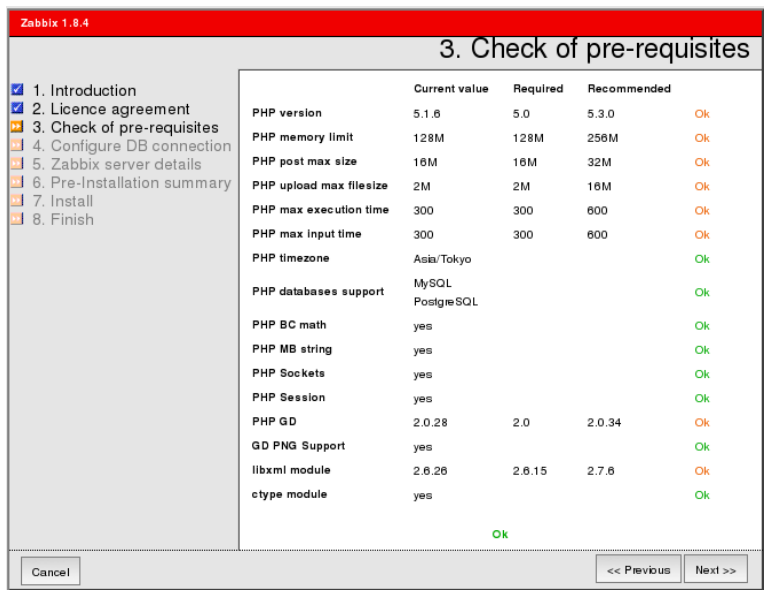

Zabbixの仕様要求画面へ移ります。すべてOKとなっていることを確認し[次へ]を選択します。

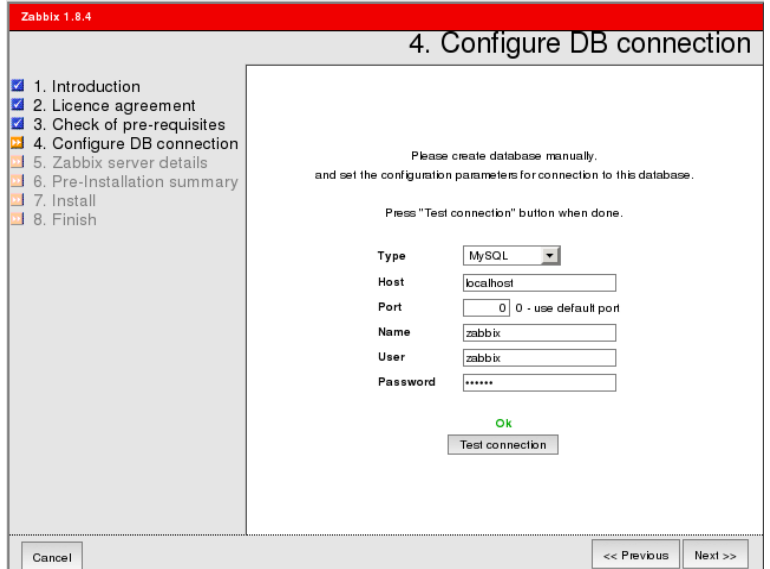

DB接続設定をします。使用DB、DBの稼働ホスト、接続ポート、DB名、接続ユーザ名、パスワードを設定 します。ここでは、HostにMySQLグループのFIPを指定してください。

値の入力後、[Test connection]をクリックし、OKが表示されたら[次へ]を選択します。

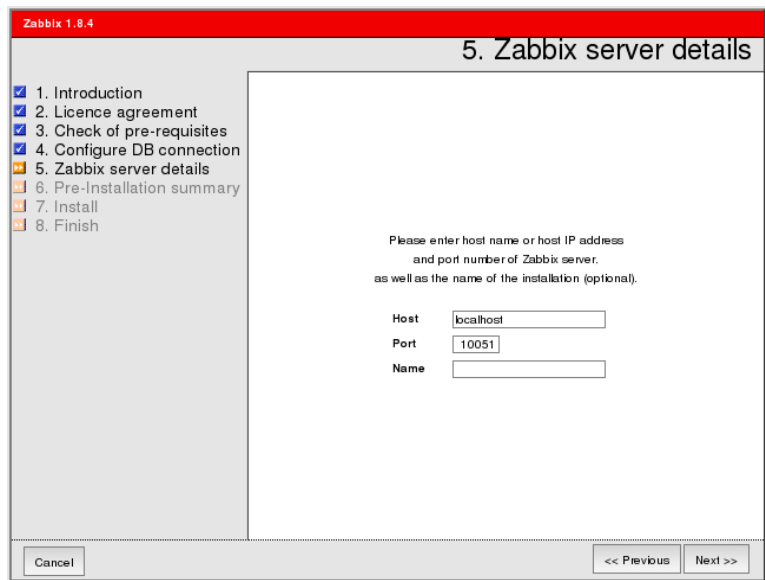

Zabbixサーバの接続設定画面に移ります。ここではZabbixサーバが動作するHostを指定します。

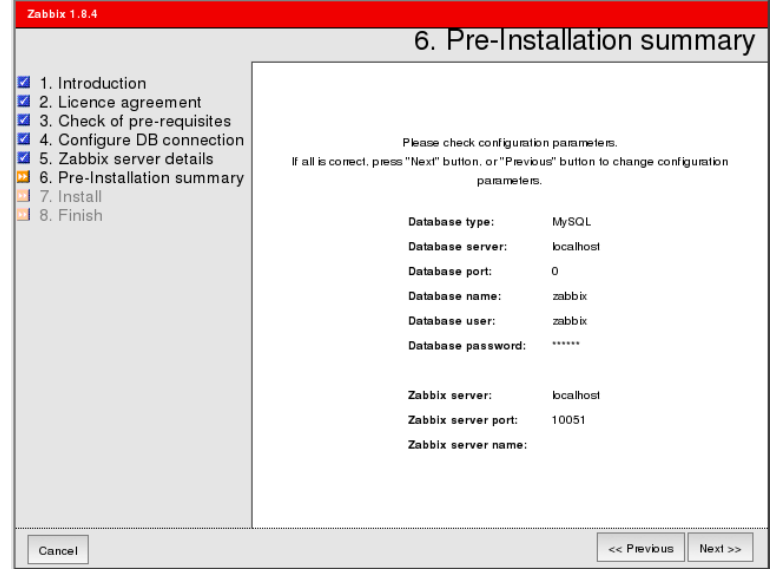

HostにはZabbixグループのFIPを指定します。値を入植したら[次へ]を選択します。

設定確認画面に移ります。内容を確認の上、[次へ]を選択します。

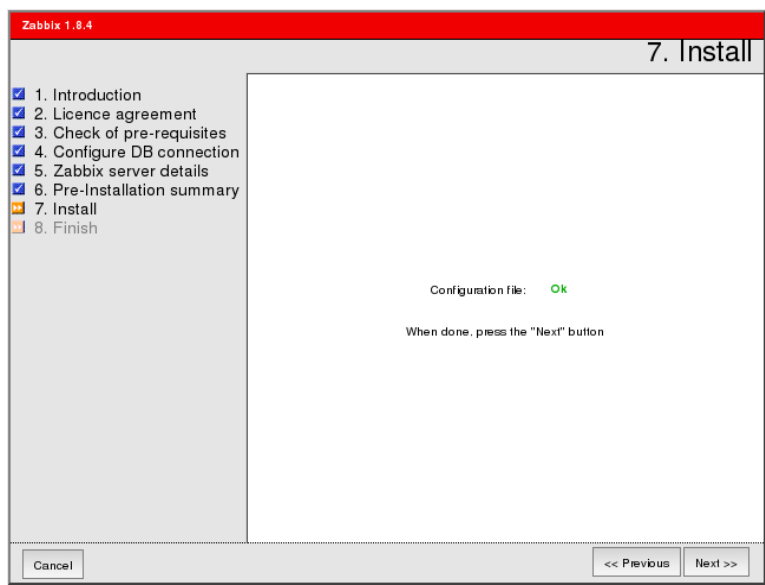

最終接続確認画面へ移ります。OKと表示されていることを確認し、[次へ]を選択します。

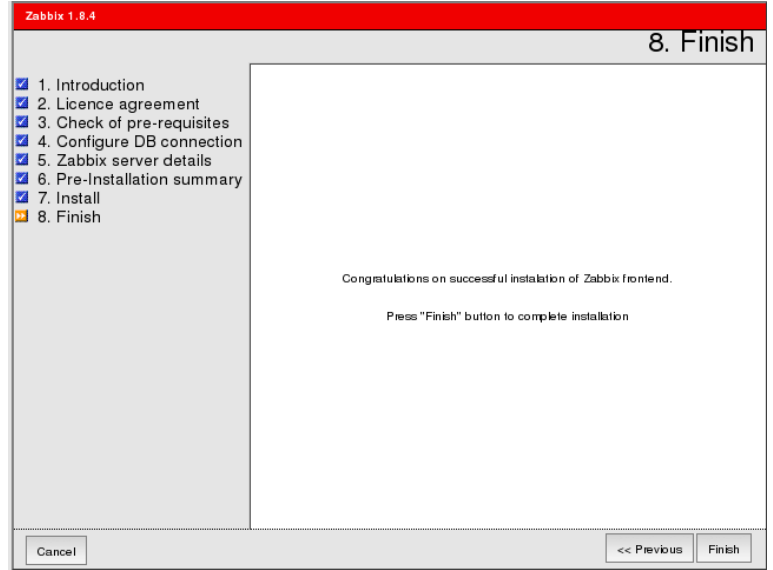

以上ですべての設定は終了です。[Finish]を選択します。

以下のようなZabbixのログイン画面へ移ります。

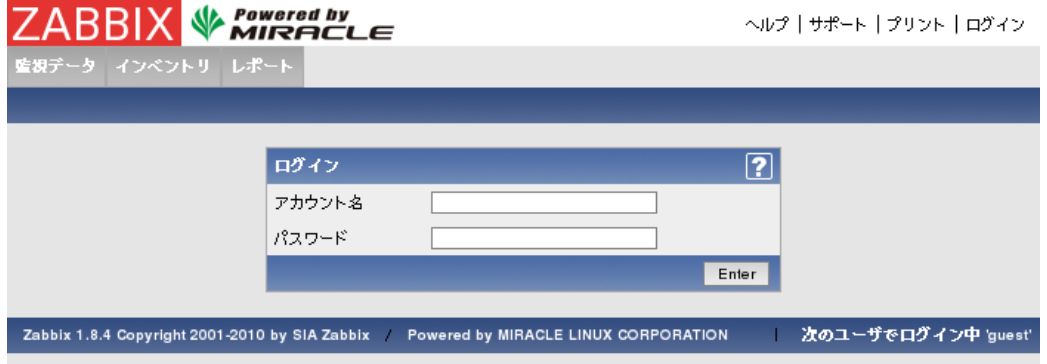

以上でWebインターフェースの接続設定は完了です。本設定は全クラスタメンバで必要となります。1つ のサーバで設定を行い、設定ファイル(/etc/zabbix/zabbix.conf.php)を他のサーバにコピーしてくださ い。

設定が完了したら、起動したサービスを停止します。

# service httpd stop # service mysqld stop

#### <span id="page-22-0"></span>3.11 CLUSTERPROのEXECリソースの設定

CLUSTERPROのBuilderを使用して、Zabbix、MySQLの起動・停止用スクリプトを実行するEXECリソー ス、ApacheのEXECリソースを含むフェイルオーバグループを追加します。

(1) CLUSTERPROのBuilderのツリービューのグループ名のアイコンを右クリックし、[リソースの追加] を選択します。

(2) [タイプ]には、[execute resource]を指定し、リソース名を設定して [次へ]を選択します。

(3) [この製品で作成したスクリプト]を選択し、start.shおよびstop.sh を選択してスクリプトの内容を編 集します。スクリプト内容については「付録 サンプルスクリプト」のように記述します。スクリプトの作成がで きたら、画面に従してEXECリソースの追加を実施してください。

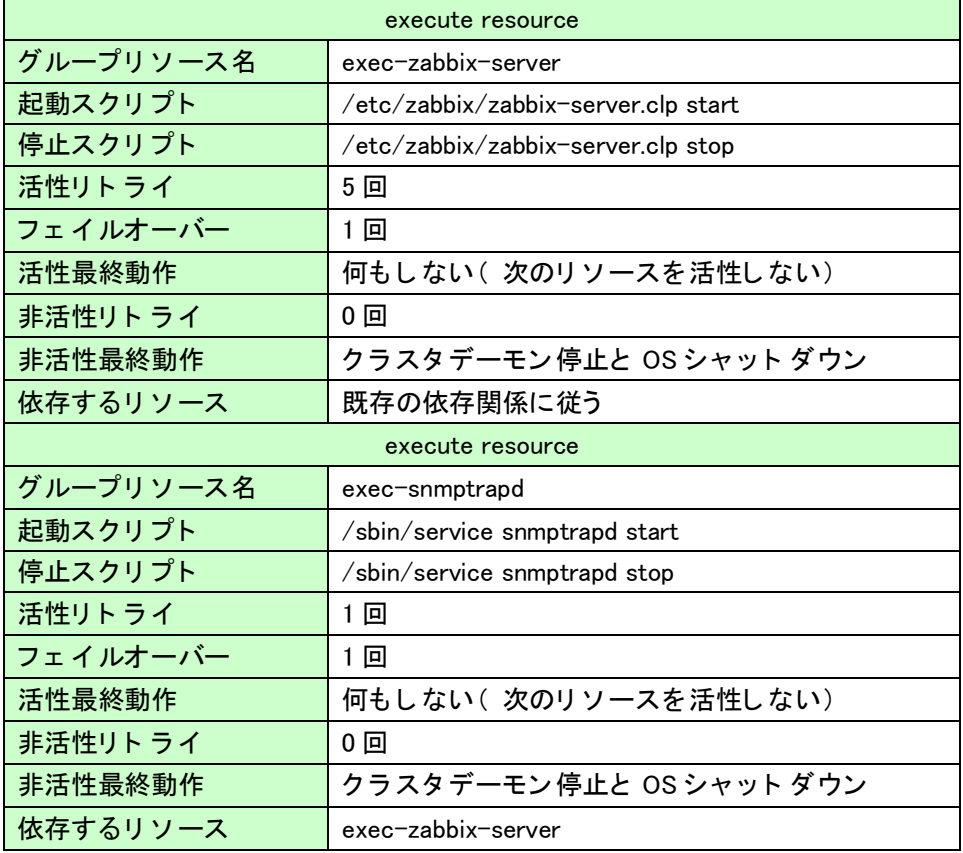

・Zabbixグループ

## ・MySQLグループ

| execute resource                       |                           |  |
|----------------------------------------|---------------------------|--|
| グループリソース名                              | exec-MySQL                |  |
| 起動スクリプト<br>/etc/zabbix/start_mysqld.sh |                           |  |
| 停止スクリプト                                | /sbin/service mysqld stop |  |
| 活性リトライ                                 | 回                         |  |
| フェイルオーバー                               | 回                         |  |
| 活性最終動作                                 | 何もしない (次のリソースを活性しない)      |  |
| 非活性リト ライ                               | 0 回                       |  |
| 非活性最終動作                                | クラスタデーモン停止と OS シャット ダウン   |  |
| 依存するリソース                               | 既存の依存関係に従う                |  |

・Apache-Server1グループ

| execute resource |                      |  |
|------------------|----------------------|--|
| グループリソース名        | exec-httpd-Server1   |  |
| 起動スクリプト          | start.sh             |  |
| 停止スクリプト          | stop.sh              |  |
| 活性リトライ           | 1 回                  |  |
| フェイルオーバー         | 0 <sub>0</sub>       |  |
| 活性最終動作           | 何もしない (次のリソースを活性しない) |  |
| 非活性リトライ          | 0 回                  |  |
| 非活性最終動作          | 何もしない (次のリソースを活性しない) |  |
| 依存するリソース         | 既存の依存関係に従う           |  |

・Apache-Server2グループ

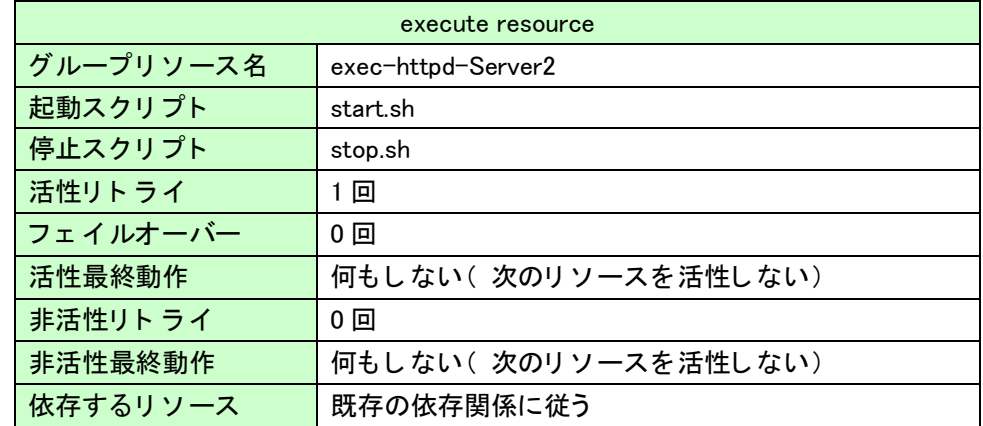

#### <span id="page-24-0"></span>3.12 CLUSTERPROの監視リソースの設定

#### (注)本書ではCLUSTERPRO X Database Agent 3.1 for Linux、 CLUSTERPRO X Internet Server Agent 3.1 for Linuxを利用しています。

CLUSTERPROのBuilderを使用して、監視リソースを追加します。

CLUSTERPROのBuilderのツリービューの[Monitors]を右クリックし、[モニタリソースの追加]を選択して [モニタリソースの定義]画面を表示します。

[タイプ]ボックスで下記一覧の監視リソースを選択します。

各種監視リソースの詳細は、CLUSTERPRO X 3.1 for Linuxリファレンスガイド「第5章 モニタリソースの詳 細」をご参照ください。

#### ・モニタリソース

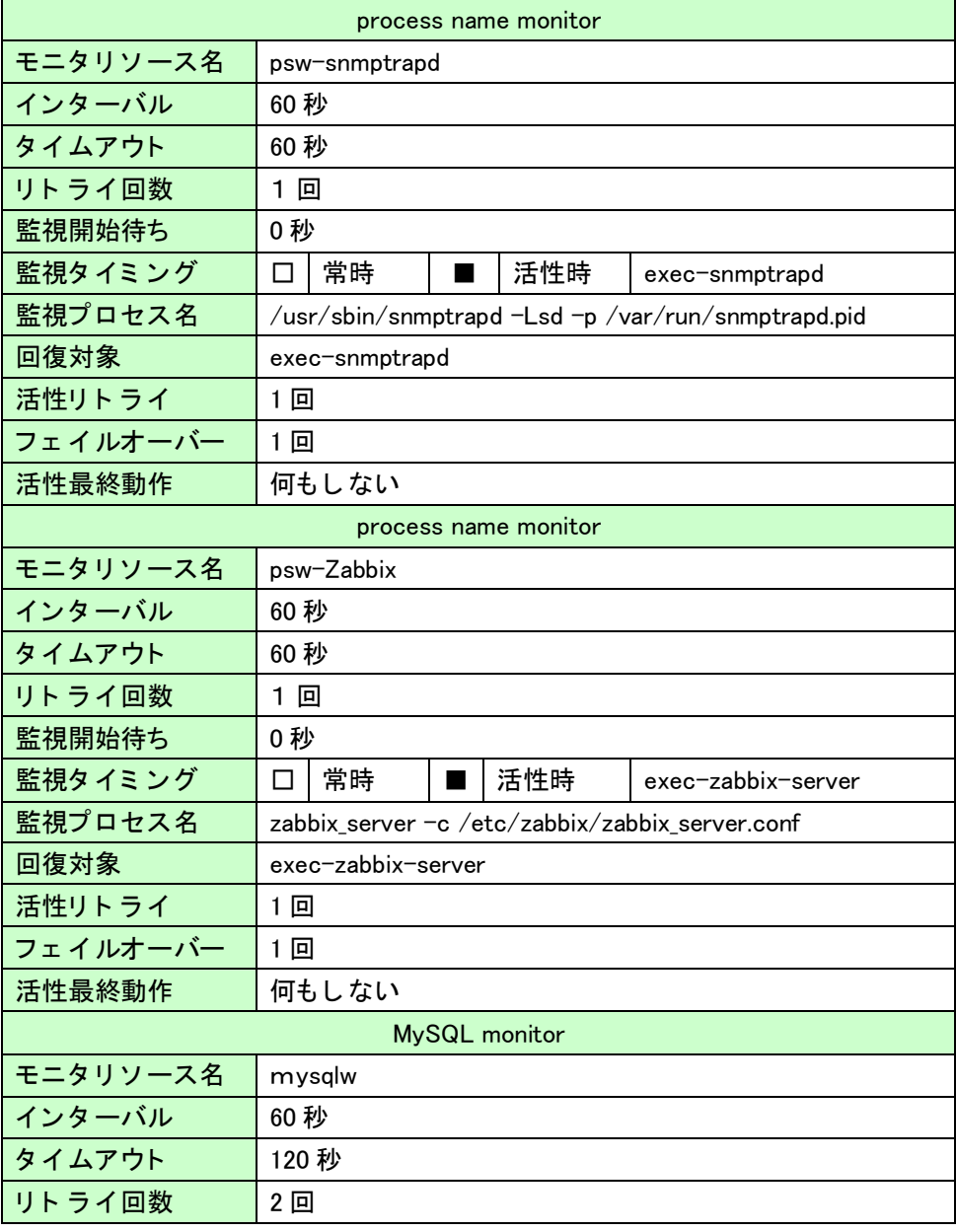

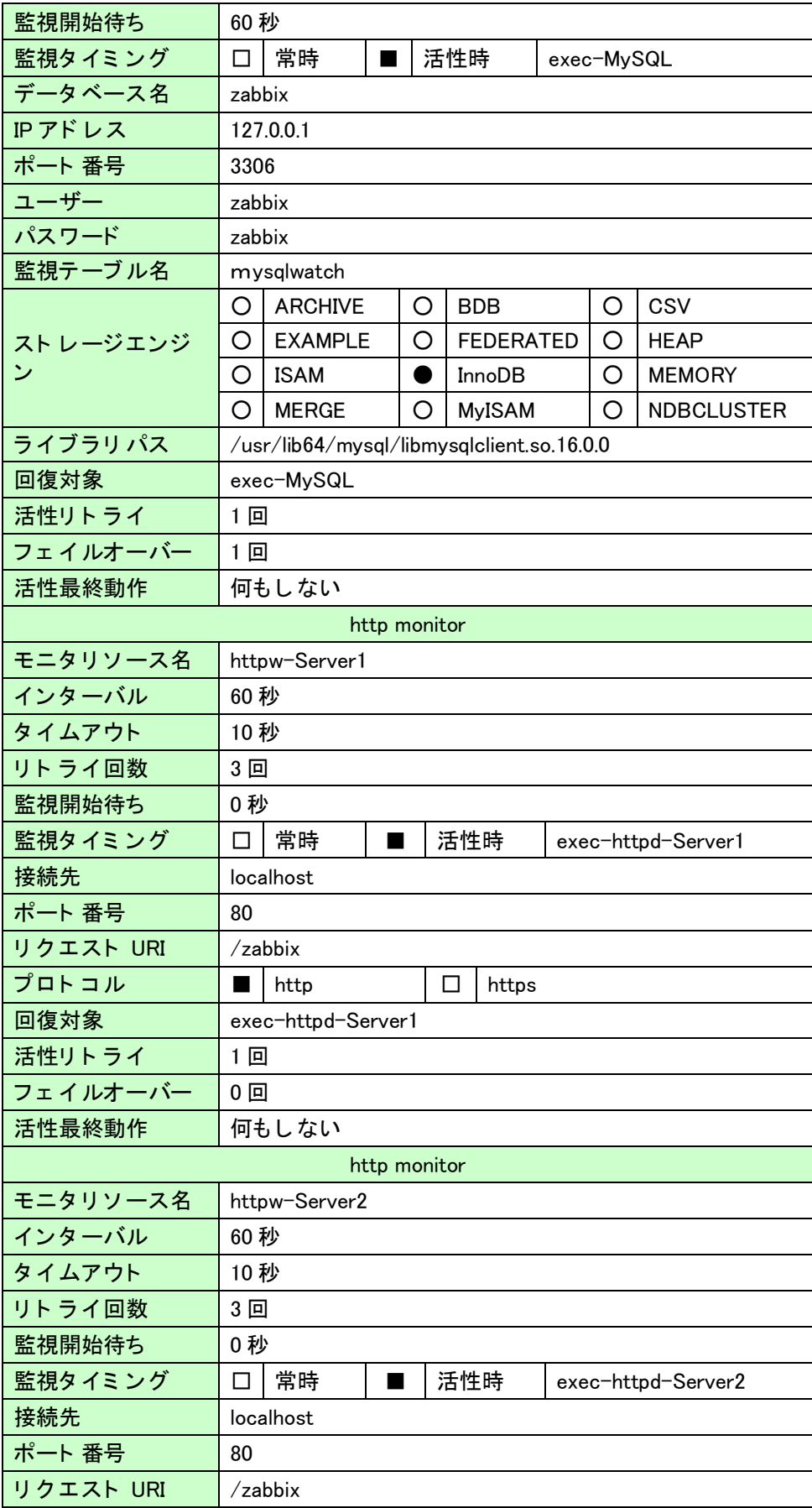

26 .

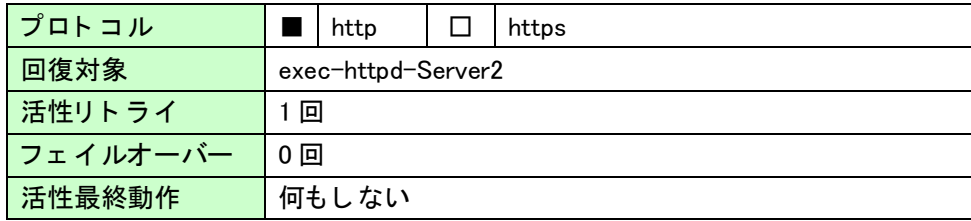

## <span id="page-26-0"></span>3.13 クラスタシャットダウン・リブート

CLUSTERPROのCluster Managerからクラスタシャットダウン・リブートを実行します。左ツリーのクラスタを 選択し、右クリック→[リブート]を選択します。

以上でZabbixクラスタの構築は完了です。OS再起動後、WebManaferに接続し、クラスタ状態が正常とな っていることを確認してください。

## <span id="page-27-0"></span>4. 付録 サンプルスクリプト

双方向スタ ンバイ 型Zabbixク ラ スタ を構築するために必要なスク リ プト のサンプルです。

#### <span id="page-27-1"></span>4.1 exec-zabbix-server リソース

Zabbixサーバを起動/停止するためのスクリプトです。zabbix-server付属の標準の起動スクリプトでは起 動時にDB接続できなかった場合正常終了してしまうため、Zabbixサーバ起動時、停止時ともに以下のよ うなスクリプトを使用します。

・/etc/zabbix/zabbix-server.clp

```
#! /bin/sh
#
\# chkconfig: -85 15
# description: zabbix server daemon
#
### BEGIN INIT INFO
# Provides: zabbix
# Required-Start: $local_fs $network
# Required-Stop: $local_fs $network
# Default-Start:
# Default-Stop: 0 1 2 3 4 5 6
# Short-Description: start and stop zabbix server
# Description: Zabbix Server
### END INIT INFO
# zabbix details
if \lceil -x \ /usr / \text{sbin} / \text{zabbix server} \rceil; then
    ZABBIX=zabbix_server
elif \lceil -x \ /usr/sbin/zabbix server mysql ]; then
   ZABBIX=zabbix_server_mysql
elif [-x /usr/sbin/zabbix_server_pgsq]; then
   ZABBIX=zabbix_server_pgsql
elif [-x \ /usr/sbin/zabbix_server_sqlite3]; then
    ZABBIX=zabbix_server_sqlite3
else
    exit 5
fi
CONF=/etc/zabbix/zabbix_server.conf
PIDFILE=/var/run/zabbix/zabbix_server.pid
# Source function library.
. /etc/rc.d/init.d/functions
# Source networking configuration.
```

```
. /etc/sysconfig/network
# Check that networking is up.
[\ \${NETWORKING} = "no" ] && exit 0
\lceil -e \text{ } \text{\$CONF} \rceil \rceil exit 6
RETVAL=0
case "$1" in
    start)
       echo -n "Starting zabbix server: "
DBNAME=\frac{C}{2}(grep \DeltaBName \frac{C}{2}CONF |cut -d'=' -f2|sed -e 's/ *//' |sed -e "s/ *\$\/")
DBUSER=\frac{C}{2}(grep \frac{D}{D}BUser \frac{C}{2}CONF |cut -d'=' -f2|sed -e 's/ *//' |sed -e "s/ *\$\/|'')
DBPASS=$(grep ^DBPassword $CONF |cut -d'=' -f2|sed -e 's/^ *//' |sed -e "s/ *\$\//")
DBHOST=$(grep ^DBHost $CONF |cut -d'=' -f2|sed -e 's/^ *//' |sed -e "s/ *\$//")
if [ "$DBHOST" = ""]; then
DBHOST="localhost"
fi
echo "select 1" |mysql -N -u $DBUSER --password=$DBPASS -h $DBHOST -D $DBNAME 
1>/dev/null
if [ $? -ne 1 ]; then
           daemon $ZABBIX -c $CONF
           RETVAL=$?
           echo
           [ $RETVAL -eq 0 ] && touch /var/lock/subsys/zabbix
else
           sleep 30
           echo_failure
                       echo
                       exit 1
           fi
    ;;
    stop)
       echo -n "Shutting down zabbix server: "
       killproc $ZABBIX
       RETVAL=$?
       echo
       [ $RETVAL -eq 0 ] && rm -f /var/lock/subsys/zabbix
       ;;
    restart)
       $0 stop
       $0 start RETVAL=$?
       ;;
    reload)
       echo -n $"Reloading zabbix server: "
       killproc -p $PIDFILE $ZABBIX –HUP
       RETVAL=$?
```

```
29 .
```

```
 echo
      ;;
    condrestart)
       if [ -f /var/lock/subsys/zabbix ]; then
          $0 stop
          $0 start
       fi
       RETVAL=$?
       ;;
    status)
       status $ZABBIX
       RETVAL=$?
       ;;
    *)
       echo "Usage: $0 {start|stop|restart|condrestart|reload|status}"
       exit 1
       ;;
esac
exit $RETVAL
```
## <span id="page-29-0"></span>4.2 MySQLグループ

MySQLは標準の起動/停止スクリプトではMySQL異常終了後に起動を実行すると起動スクリプトが異 常終了するという問題があります。そのため、MySQL起動時は以下のようなスクリプトを使用します。

```
・/etc/zabbix/start_mysqld.sh
```

```
#!/bin/bash
# Source function library.
. /etc/rc.d/init.d/functions
# Source networking configuration.
. /etc/sysconfig/network
exec="/usr/bin/mysqld_safe"
prog="mysqld"
# Set timeouts here so they can be overridden from /etc/sysconfig/mysqld
STARTTIMEOUT=120
STOPTIMEOUT=60
MYOPTIONS=
[ -e /etc/sysconfig/$prog ] && . /etc/sysconfig/$prog
lockfile=/var/lock/subsys/$prog
# extract value of a MySQL option from config files
# Usage: get_mysql_option SECTION VARNAME DEFAULT
# result is returned in $result
```

```
# We use my_print_defaults which prints all options from multiple files,
# with the more specific ones later; hence take the last match.
get_mysql_option(){
       result=\vert \sqrt{u} \cdot \sqrt{v} \cdot \sqrt{v} \cdot \if \lceil -z \rceil * stresult" ]; then
            # not found, use default
            result="$3"
        fi
}
get_mysql_option mysqld datadir "/var/lib/mysql"
datadir="$result"
get_mysql_option mysqld socket "$datadir/mysql.sock"
socketfile="$result"
get_mysql_option mysqld_safe log-error "/var/log/mysqld.log"
errlogfile="$result"
get_mysql_option mysqld_safe pid-file "/var/run/mysqld/mysqld.pid"
mypidfile="$result"
    [-x $exec ] \| exit 5
     # check to see if it's already running
    RESPONSE=`/usr/bin/mysqladmin --socket="$socketfile" --user=UNKNOWN_MYSQL_USER
ping 2\sqrt{81}if \lceil $? = 0 ]; then
        # already running, do nothing
        action $"Starting $prog: " /bin/true
        ret=0
    elif echo "$RESPONSE" | grep -q "Access denied for user"
    then
        # already running, do nothing
        action $"Starting $prog: " /bin/true
        ret=0
     else
        # prepare for start
        touch "$errlogfile"
        chown mysql:mysql "$errlogfile"
        chmod 0640 "$errlogfile"
        [ -x /sbin/restorecon ] && /sbin/restorecon "$errlogfile"
       if [ ! \lnot d "$datadir/mysql" ] ; then
            # First, make sure $datadir is there with correct permissions
            if [ ! -e "$datadir" -a ! -h "$datadir" ]
            then
                mkdir -p "$datadir" || exit 1
            fi
            chown mysql:mysql "$datadir"
            chmod 0755 "$datadir"
            [ -x /sbin/restorecon ] && /sbin/restorecon "$datadir"
            # Now create the database
           action $"Initializing MySQL database: " /usr/bin/mysql_install_db --datadir="$datadir"
--user=mysql
            ret=$?
            chown -R mysql:mysql "$datadir"
           if [ $ret -ne 0]; then
```

```
 return $ret
         fi
      fi
      chown mysql:mysql "$datadir"
      chmod 0755 "$datadir"
      # If startsos
     if [ "$1" = "sos" ]; then
           MYOPTIONS="$MYOPTIONS --skip-grant-tables --skip-networking"
      fi
      # Pass all the options determined above, to ensure consistent behavior.
     # In many cases mysqld safe would arrive at the same conclusions anyway
      # but we need to be sure. (An exception is that we don't force the
     # log-error setting, since this script doesn't really depend on that,
      # and some users might prefer to configure logging to syslog.)
     # Note: set --basedir to prevent probes that might trigger SELinux
      # alarms, per bug #547485
     $exec --datadir="$datadir" --socket="$socketfile" \
            --pid-file="$mypidfile" \
            $MYOPTIONS \
           -\text{basedir} --user=mysql >/dev/null 2>&1 &
      safe_pid=$!
      # Spin for a maximum of N seconds waiting for the server to come up;
     # exit the loop immediately if mysqld safe process disappears.
     # Rather than assuming we know a valid username, accept an "access"
     # denied" response as meaning the server is functioning.
      ret=0
      TIMEOUT="$STARTTIMEOUT"
     while [ $TIMEOUT -gt 0 ]; do
        RESPONSE=\n\frac{\text{vsr}}{\text{sin}/\text{mysqlad}}min -\text{socket}=\n\frac{\text{soc}}{\text{sec}}--user=UNKNOWN_MYSQL_USER ping 2>&1`
         mret=$?
        if [ $mret -eq 0 ]; then
            break
         fi
         # exit codes 1, 11 (EXIT_CANNOT_CONNECT_TO_SERVICE) are expected,
         # anything else suggests a configuration error
        if [ $mret -ne 1 -a $mret -ne 11 ]; then
            echo "$RESPONSE"
            echo "Cannot check for MySQL Daemon startup because of mysqladmin failure."
            ret=1
            break
         fi
         echo "$RESPONSE" | grep -q "Access denied for user" && break
        if ! \binom{1}{1} /bin\binom{1}{1} -0 $safe_pid 2\geq /dev/null; then
            echo "MySQL Daemon failed to start."
            ret=1
            break
         fi
         sleep 1
         let TIMEOUT=${TIMEOUT}-1
      done
      if [ $TIMEOUT -eq 0 ]; then
```

```
32 .
```

```
 echo "Timeout error occurred trying to start MySQL Daemon."
       ret=1
    fi
   if [ $ret -eq 0 ]; then
       action $"Starting $prog: " /bin/true
       action $"Starting $prog: " /bin/true
       touch $lockfile
    else
       action $"Starting $prog: " /bin/false
    fi
 fi
 return $ret
```
## <span id="page-32-0"></span>4.3 Apache-Server%グループ(%=1,2)

Apacheを起動するためのスクリプトです。標準の起動/停止スクリプトではApacheの起動/停止に失敗 しても正常終了してしまうため、以下のスクリプトを使用します。

#### ・start.sh

```
#!/bin/bash
# Source function library.
. /etc/rc.d/init.d/functions
if [-f/\text{etc/sysconfig/httpd}]; then
      . /etc/sysconfig/httpd
fi
HTTPD_LANG=${HTTPD_LANG-"C"}
INITLOG_ARGS=""
apachectl=/usr/sbin/apachectl
httpd=${HTTPD-/usr/sbin/httpd}
prog=httpd
pidfile=${PIDFILE-/var/run/httpd/httpd.pid}
lockfile=${LOCKFILE-/var/lock/subsys/httpd}
RETVAL=0
STOP_TIMEOUT=${STOP_TIMEOUT-10}
USER=apache
echo -n $"Starting $prog: "
LANG=$HTTPD_LANG daemon --pidfile=${pidfile} $httpd $OPTIONS
RETVAL=$?
echo
\int $RETVAL = 0 \, && touch ${lockfile}
```

```
#!/bin/bash
# Source function library.
. /etc/rc.d/init.d/functions
httpd=${HTTPD-/usr/sbin/httpd}
prog=httpd
pidfile=${PIDFILE-/var/run/httpd/httpd.pid}
lockfile=${LOCKFILE-/var/lock/subsys/httpd}
RETVAL=0
STOP_TIMEOUT=${STOP_TIMEOUT-10}
USER=apache
echo -n $"Stopping $prog: "
if \int is auxh | awk -v httpd=$httpd '{if ($11 == httpd) print $0}'|wc -\int -gt 0 ]
then
  if \lceil -f \text{ } \frac{4}{3} \text{ pidfile } \rceil then
       PARENTPID=`cat /var/run/httpd/httpd.pid`
      <code>EXECUSER=`ps</code> uh –p PARTPID|cut -d " " –f1` \; if [ "$EXECUSER" != "root" ]
       then
         kill -9 `ps auxh | awk -v user=USER -v httpd=$http://if ($1 == user&& $11 == httpd) print$2" "}'`
       else
          killproc -p ${pidfile} -d ${STOP_TIMEOUT} $httpd
       fi
    else
     kill -9 `ps auxh | awk -v httpd=$httpd '{if ($11 == httpd) printf 2'' "}'`
    fi
fi
RETVAL=$?
echo
[ $RETVAL = 0 ] && rm -f ${lockfile} ${pidfile}
```